# THIẾT BỊ CAMERA IP KẾT HỢP BÁO TRỘM

IP Camera Systems + Intelligent Alarm systems = PC-AIP113W

# Thiết bị thông minh dùng cho nhiều mục đích: Kho bạc, ATM, ngân hàng, cửa hàng, văn phòng, nhà riêng…

#### ෬෨

#### I.GIỚI THIỆU:

Đây là thiết bị camera IP kết hợp với hệ thống báo trộm thông minh của hãng Picotech. Thiết bị có thể hoạt động như 1 camera IP bình thường và thêm vào đó tính năng như bộ báo trộm thực thụ như một bộ báo trộm thông minh. Bộ Camera IP thông minh này có thể cài các thiết bị đầu dò không dây, có dây cũng như báo khói, báo cháy và các thiết bị có tần số hoạt động ở tần số 433,92Mhz. Camera IP này hỗ trợ cài 16 đầu dò không dây cho 16 vùng và 4 vùng có dây. Camera IP này cũng có 2 loại là: không dây và có dây

Lưu ý: vì là camera IP kết hợp báo trộm nên chỉ có thể lập trình bằng máy tính hoặc smartphone (Android, Iphone)

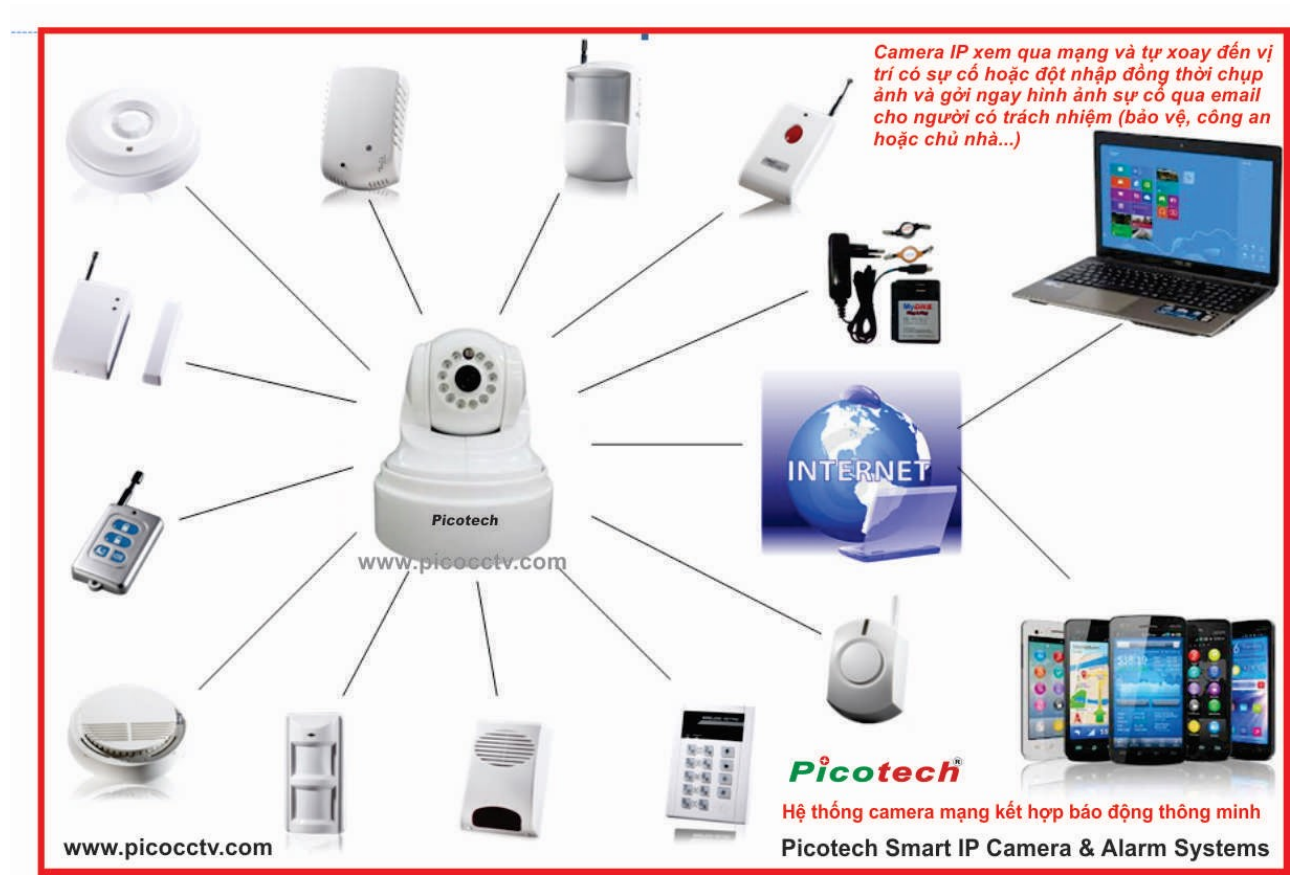

## IP Camera Systems + Intelligent Alarm systems = PC-AIP113W

### II.TÍNH NĂNG:

 $+$  Tính năng như các loại camera IP thông thường và có hỗ trợ PAN/TILT (xoay ngang dọc) và hồng ngoại nhìn đêm.

+ Đặc biệt : Hỗ trợ xem camera trên nhiều trình duyệt (Internet Explorer, Firefox, Chrome) và smartphone chạy hệ điều hành Android, Iphone và Ipad

+ Camera này có thể truyền tải 2 đường tiếng: chuyển tiếng từ camera tới máy tính kết nối và ngược lại.

+ Cài thêm các thiết bị đầu dò báo trộm không dây và có dây thông qua camera IP bằng cách dùng trình duyệt web của máy tính hay smartphone (dùng Chrome, Firefox của Android) truy cập vào camera để khai báo các thiết bị đầu dò

 $+ C$ ó thể điều khiển báo trôm bằng remote, trình duyệt web (trình duyệt Internet Explorer hỗ trợ đầy đủ tính năng nhất: có thể bật/tắt kích hoạt như remote, ghi hình bằng tay..)

+ Khi các thiết bị đầu dò có sự kiện xảy ra sẽ gởi sự kiện báo động qua mail cài đặt trên camera IP này (phải dùng smartphone có hỗ trợ kết nối WIFI và 3G để nhận mail)

+ Hỗ trợ kết nối 16 thiết bị không dây cho 16 vùng không dây và 4 vùng có dây (đầu beam, hồng ngoại, báo khói và các thiết bị có dây khác…)

+ Báo động sẽ phát ra loa đi kèm thông qua jack cắm 3,5mm trên camera IP. Ngoài ra có thể cài thêm còi không dây 70A hoặc 70B

#### III.CÀI ĐẶT ĐẦU DÒ CHO CAMERA IP:

Dùng trình duyệt web Internet Explorer (hoặc có thể dùng Firefox, Chrome) đánh địa chỉ ip đầu ghi và chọn ô màu đỏ như hình dưới để vào phần cài đặt cho các thiết bị đầu dò:

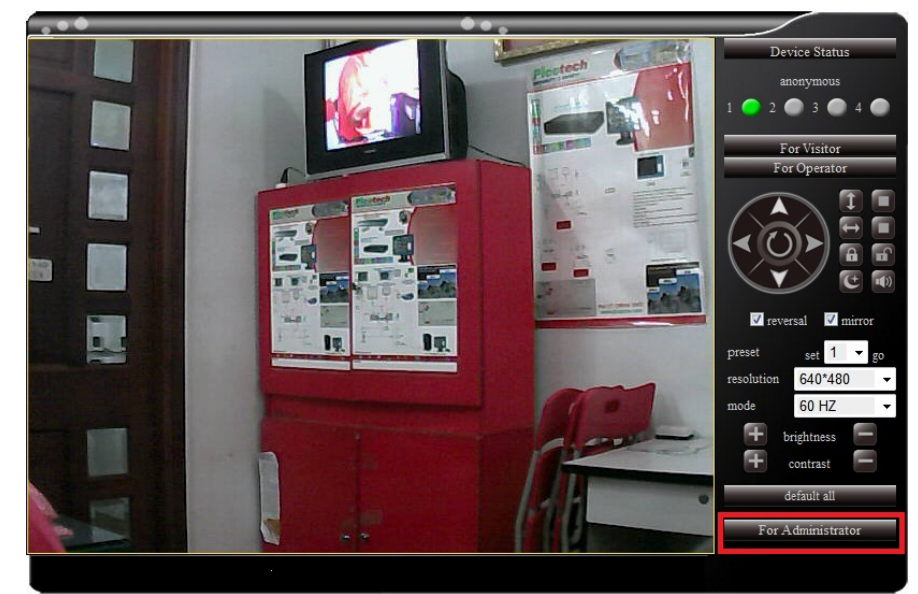

Sau khi chọn ô màu đỏ như hình 1 thì sẽ hiện ra một bảng gồm nhiều tab như hình dưới và cũng chọn mục đánh dấu ô màu đỏ để cài thiết bị đầu dò như hình dưới:

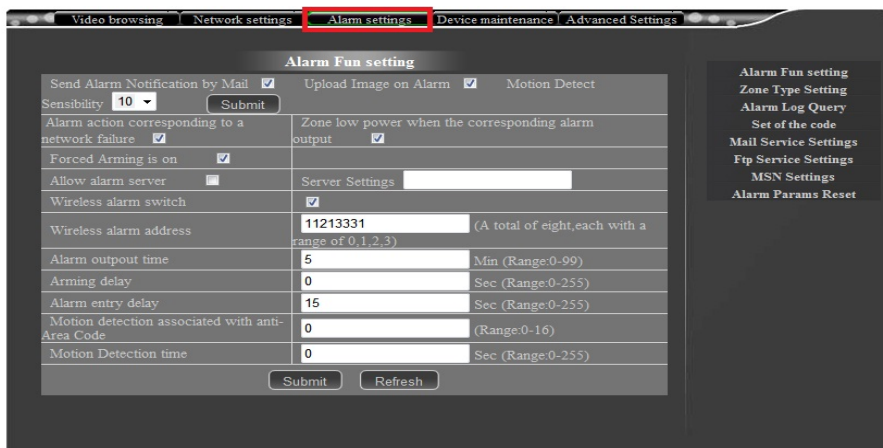

Khi vào mục "Alarm setting" thì có 5 mục dùng cho lập trình các thiết bị đầu dò ở góc phải:

- **Alarm Fun setting** Upload Image on Alarm 7 Send Alarm Notification by Mail 7 Motion Detect sibility  $\boxed{10}$   $\rightarrow$ Submit Alarm action corres<br>network failure Zone low power when the corresponding alarm ponding to a utput E ed Arming is on  $\overline{\mathbf{z}}$ Server Settings  $\blacksquare$  $\blacksquare$  $\overline{5}$ Min (Range:0-99) Arming delay  $\mathbf 0$ Sec (Range:0-255)  $15$ Motion detection associated with anti  $\overline{\mathbf{0}}$  $(Range:0-16)$ Area Code Sec (Range:0-255) 0 Refresh Submit
- 1) Alarm Fun setting: mặc định khi vào mục này sẽ như sau

Đánh dấu tích vào ô vuông mục nào tức là chọn tính năng tương ứng:

 + Send Alarm Notification by Mail: nếu đánh dấu tích vào ô này là khi có sự kiện xảy ra ở các đầu dò thì camera IP này sẽ gởi sự kiện đó qua mail đã cài đặt trước đó trong mục "Mail Service setting"

 + Upload Image on Alarm: nếu đánh dấu tích mục này thì khi có báo động xảy ra thì camera IP này sẽ chụp 6 tấm hình gởi tới mail đã cài đặt trong camera IP này

+ Motion Detect: chỉnh độ nhạy dò chuyển động của đầu dò

Sau khi chỉnh xong thì chon "Submit" để xác lập cài đặt

+ Alarm action corresponding to a network failure: camera IP sẽ báo động khi kết nối mạng bị lỗi

+ Zone low power when the corresponding alarm output: camera IP sẽ báo động khi nguồn điện cấp ở thiết bị đầu dò bị yếu

+ Forced Arming is on: luôn bật ở trạng thái kích hoạt

+ Allow alarm server: cho phép kết nối đến trung tâm báo động lớn

+ Server Settings: cấu hình để kết nối trung báo động lớn

+ Wireless alarm switch: đánh dấu tích vào mục này sẽ hiện ra bảng nhập code cài đặt còi không dây (còi 70A hay 70B)

+ Alarm outpout time: chỉnh thời gian hú còi ngoài khi có báo động (tính bằng phút từ 0 đến 99 phút)

+ Arming delay: chỉnh thời gian trì hoãn kích hoạt (tính bằng giây từ 0 đến 255 giây). Ví dụ: khi muốn thiết lập 10 giây mới kích hoạt trung tâm báo động tính từ lúc bấm kích hoạt trên remote (hoặc máy tính) thì gõ số 10 vào ô trống của mục này

+ Alarm entry delay: chỉnh thời gian trì hoãn báo động khi có đột nhập (tính bằng giây từ 0 đến 255 giây). Ví dụ: hệ thống báo động đang ở trạng thái kích hoạt và khi bạn vào nhà mà không muốn hệ thống báo động ngay lập tức thì trước đó bạn nhập vào ô trống này thời gian sau bao nhiêu giây thì mới báo động

+ Motion detection associated with anti-Area Code: phát hiện chuyển động kết hợp với chống mã vùng

+ Motion Detection time: thời gian dò chuyển động

Sau khi thiết lập xong những mục trên thì chon "Submit" để lưu lại cài đặt

#### 2) Zone Type Setting

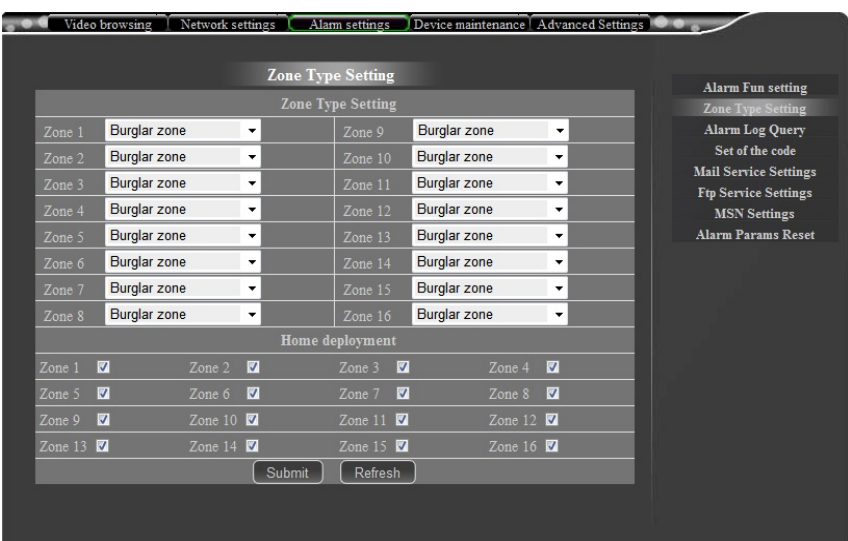

Mục này dùng để đặt thuộc tính vùng cho các thiết bị đầu dò có dây

- + Burglar: vùng báo trộm
- + Perimeter: vùng chống vượt rào
- + Access: vùng đột nhập
- + Fire: vùng báo cháy
- + Gas leak: vùng khí ga rò rỉ
- + Panic: chống tấn công đột ngột
- + Medical: dùng trong y tế
- + Duress: vùng cưỡng chế

Home deployment: áp dụng những thuộc tính trên cho chế độ kích hoạt ở nhà

#### 3) Alarm Log Query

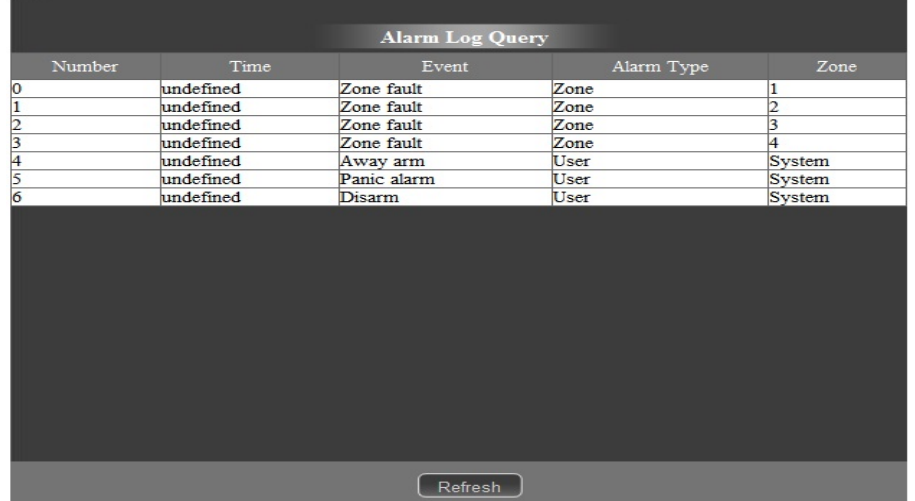

Mục này là nhật kí hoạt động của hệ thống báo động khi có bất cứ sự kiện gì xảy ra từ các thiết bị đầu dò hay bật/tắt thiết bị

#### 4) Set of the code

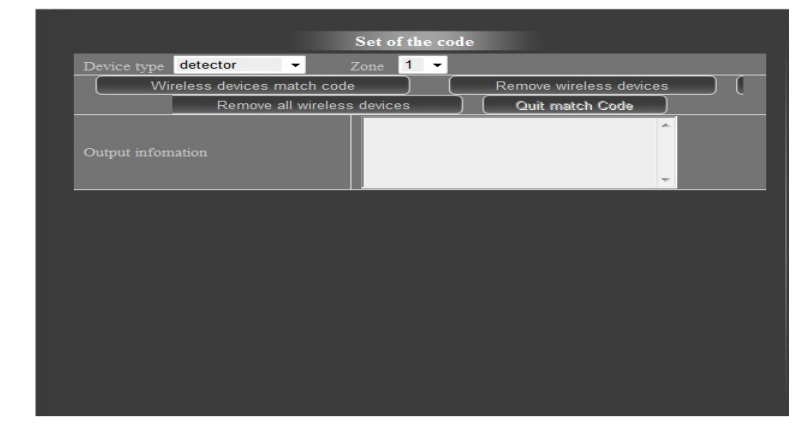

Mục này dùng để cài đặt remote và đầu dò không dây cho trung tâm báo trộm

a. Cài đặt remote:

Ở mục " Device type" chọn là "remote control" để cài đặt cho remote và chọn mục số ở mục "Zone" là cài remote thứ mấy muốn cài để điều khiển trung tâm (tối đa cài được 6 remote)

+ Wireless devices match code: ấn nút này thì phần ô trống của "output information" sẽ xuất hiện dòng chữ "Enter match code state, the operation of the code" tức là đang ở trạng thái cài remote; và chỉ cần ấn nút bất kí trên remote là remote được cài vào trung tâm báo trộm

- + Remove wireless devices: dùng để xóa từng remote vừa mới cài
- + Remove all wireless devices: xóa tất cả remote đã cài
- + Quit match code: thoát khỏi trạng thái cài remote
- b. Cài đầu dò không dây:

Tương tư như phần cài remote cũng vào mục "Device type" chon là "detector" để cài đầu dò không dây. Cách cài đặt cũng giống như phần cài remote ở trên; chỉ khác là Zone lúc này là Vùng của thiết bị (tối đa 16 thiết bị cho 16 vùng tương ứng)

### 5) Mail Service Setting

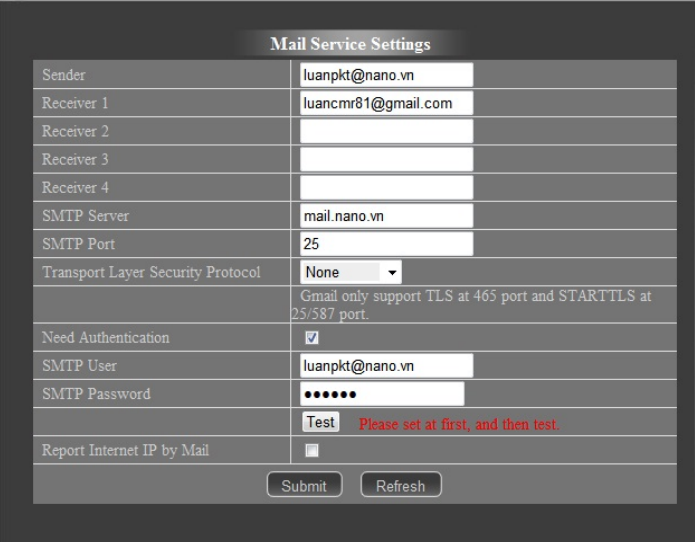

Ở mục này sẽ cấu hình mail để gởi thông tin báo động tới địa chỉ mail muốn nhận. Cách cấu hình như hình trên

- + Sender: nhập địa chỉ mail người gởi
- + Receiver: nhập địa chỉ mail muốn nhận thông tin từ trung tâm báo động
- + SMTP server: cài đặt phần địa chỉ server gởi mail

+ SMTP port: số port để gởi mail (đa số là 25)

 + Need Authentication: đánh dấu check này và nhập phần user, password của phần mail gởi (Sender)

Sau khi thiết lập xong thì bấm "Submit" để lưu lại.

Cảm ơ các bạn đã quan tâm và ủng hộ chúng tôi

Mọi yêu cầu đặt hàng hoặc hỗ trợ kỹ thuật vui lòng liên hệ :

Công ty Cổ phần NANO

1 B Nguyễn Thiện Thuật p.14 quận Bình Thạnh Tp.HCM

Tel : (08) 3 510 8686 (8 lines)

Fax: (08) 3 551 5297 /98 /99

Website : www.nano.vn

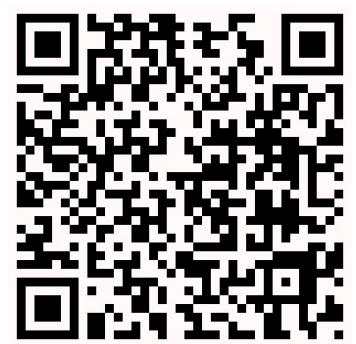

QR Code :

HÂN HẠNH ĐƯỢC PHỤC VỤ